<span id="page-0-0"></span>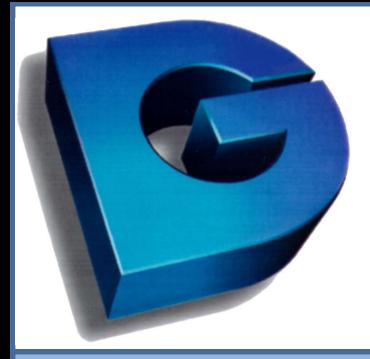

### **WWW.DGUSA.COM**

## Working with Web Site Templates

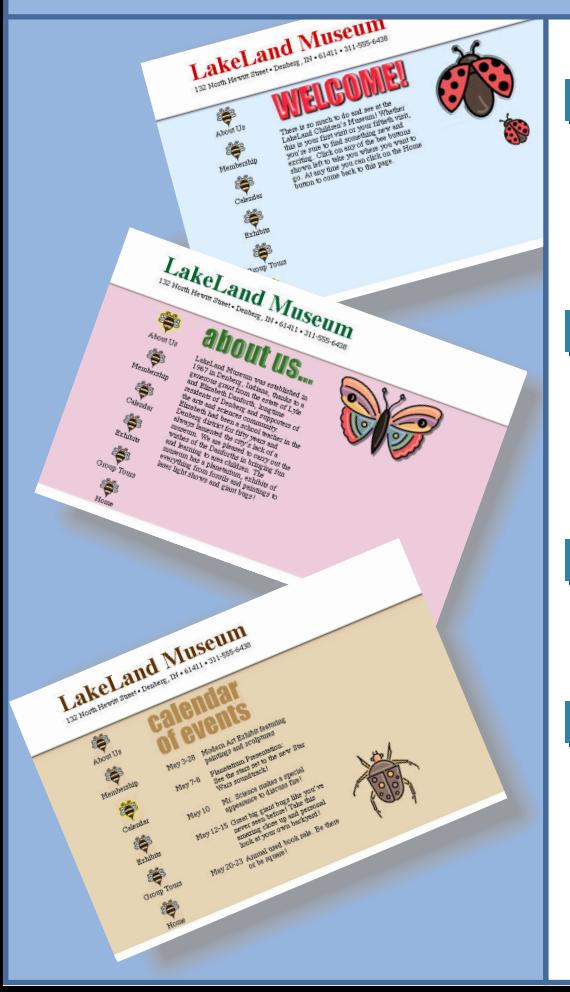

#### [Click here](#page-1-0) What are Web Site Templates for?

Your company or organization can have a fresh, new look on the Web each month when you use Web Site Templates. Customize each page to your organization's needs. A different layout and design will be provided every month.

#### [Click here](#page-2-0) Why update every month?

Stagnant, unchanging Web pages lose readers fast. So encourage frequent visits by keeping your Web page fresh and timely, using seasonal imagery and new looks found in each month's Designer's Club.

#### [Click here](#page-3-0)

#### How to use the files.

Follow the step-by-step procedures for customizing Web Site Templates.

#### Software to edit HTML.

For best results, we recommend you use an HTML editor, such as Dreamweaver, Adobe PageMill, or GoLive CyberStudio for Macintosh and Microsoft FrontPage 98, HomeSite, Adobe PageMill, or Dreamweaver for PC's.

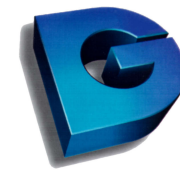

**WWW.DGUSA.COM** 

## What's it For

<span id="page-1-0"></span>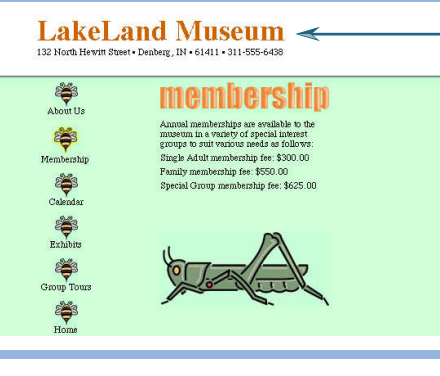

### Company Name

Address • Phone • Fax • E-mail Address

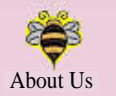

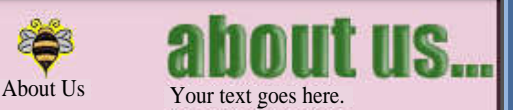

You have space available for telephone, fax numbers and e-mail address.

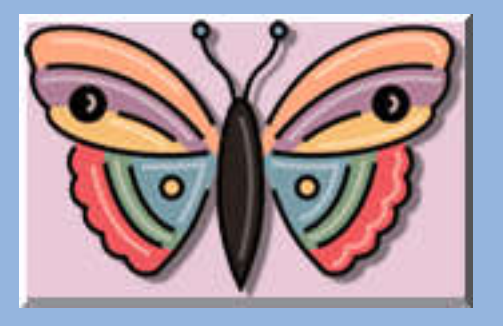

### A new look

Designing a new look for your Web site takes time, and you have enough to do keeping the content of your Web pages current. So use Designer's Club Web Site Templates to freshen up your Web site regularly. The layout and design are already done for you.

#### Customize it

Your company name is displayed along with your e-mail address. Each Web page has space available to add customized information on your company, either by typing it directly into the HTML document or by pasting text in from other programs. Place holders on each page tell you what to place in the designated area.

#### Things to see

Some pages will contain an animated GIF to liven up the content. Highlight buttons are used to help identify the page being viewed. Web Site Templates will work in browser versions 3.0 and up. No extra plug-ins are needed to use the Web Site Templates.

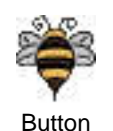

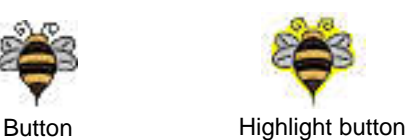

**[Click here](#page-0-0) Back** 

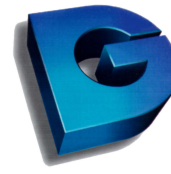

**WWW.DGUSA.COM** 

abilities Mass

### Update Monthly

<span id="page-2-0"></span>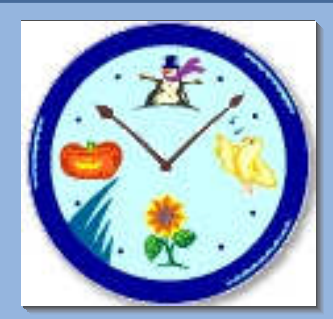

**LakeLand Museum** 

### Right on time

You'll get seasonal Designer's Club art in plenty of time to customize your Web pages before the season starts. A seasonal theme such as holidays, education, business or sports will be featured each month.

#### **Contemporary**

Web pages lose readers fast. So encourage frequent visits by keeping your Web page fresh with contemporary art styles.

#### Electronic index and printed demos

Each month the Web Site and graphics will be catalogued on your monthly DC CD. A printed demonstration in Ideas and Images magazine will display the Web Site and graphics used in that month's Template.

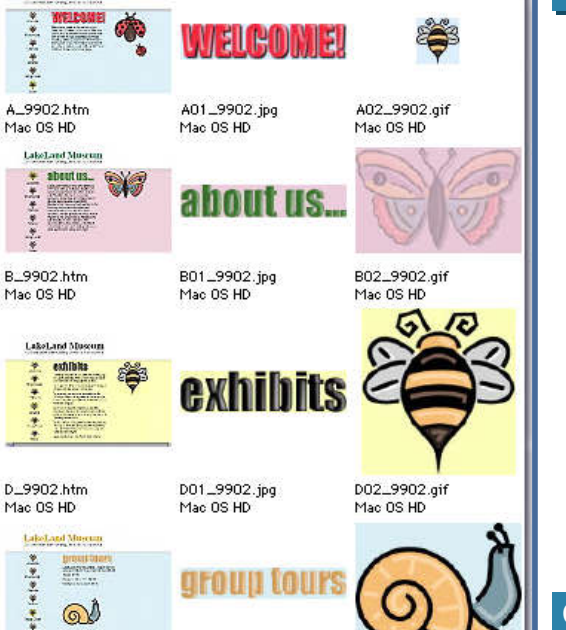

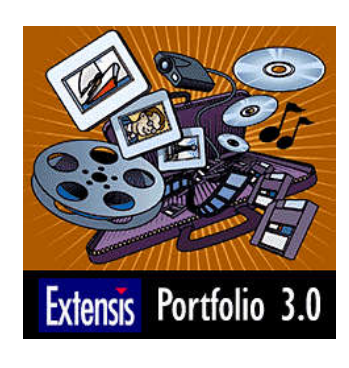

**[Click here](#page-0-0) Back** 

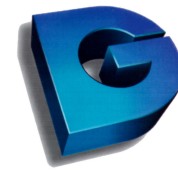

**WWW.DGUSA.COM** 

### How to use

<span id="page-3-0"></span>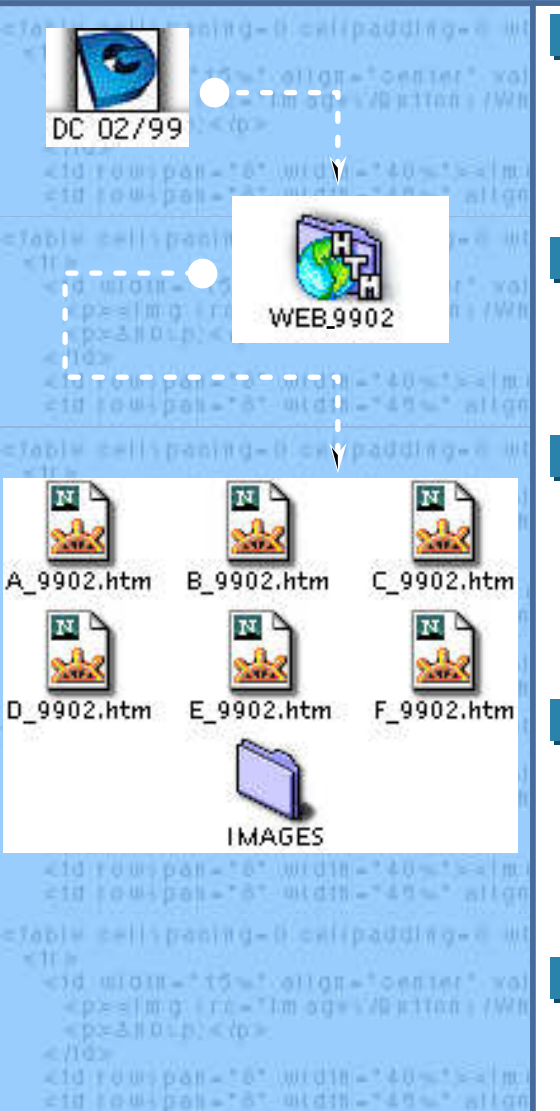

#### How to begin

Step 1:

locate the WEB\_9902 folder on your monthly CD. Copy the WEB\_9902 folder to your hard drive. This will allow you to make changes to the HTML documents found in the WEB\_9902 folder.

#### Customize the type

Step 2:

Open the first HTML file in your HTML editor program. Look for and replace the text: "Company Name," "Address, Phone, Fax, E-mail Address" and "Your text goes here".

#### Files stay in the folder

#### Step 3:

Repeat Step 2 for each Web page. Match content as closely as possible to the title of the page. Save and replace the files right in the WEB folder. Be careful not to change filenames or move the images in the Images folder, or you'll end up with broken links.

### Hand it over

#### Step 4:

Preview your work in your Web browser, then go back to the HTML editor to make any necessary changes. Present the WEB folder to your Web master or service provider.

**[Click here](#page-0-0) Back**